# **RUT142 WAN**

Main Page > RUT Routers > RUT142 > RUT142 Manual > RUT142 WebUI > RUT142 Network section > RUT142 WAN

The information in this page is updated in accordance with firmware version **RUT14X R 00.07.08**.

### **Contents**

- 1 Summary
- 2 WAN
- 3 Interface configuration
  - 3.1 General Setup
    - 3.1.1 General Settings: Static
    - 3.1.2 General Settings: DHCP
    - 3.1.3 General Settings: DHCPv6
    - 3.1.4 General Settings: PPPoE
      - 3.1.4.1 Multi-APN
  - 3.2 IPv6 Settings
    - 3.2.1 IPv6 Settings: Static
    - 3.2.2 IPv6 Settings: DHCPv6
    - 3.2.3 IPv6 Settings: PPPoE
  - 3.3 Advanced Settings
    - 3.3.1 Advanced Settings: Static
    - 3.3.2 Advanced Settings: DHCP
    - 3.3.3 Advanced Settings: DHCPv6
    - 3.3.4 Advanced Settings: PPPoE
  - 3.4 Physical Settings
  - 3.5 Firewall Settings

# **Summary**

The **WAN** page is used to set up WAN network interfaces, which are used to connect device with external networks.

This manual page provides an overview of the WAN windows in RUT142 devices.

If you're having trouble finding this page or some of the parameters described here on your device's WebUI, you should **turn on "Advanced WebUI" mode**. You can do that by clicking the "Advanced" button, located at the top of the WebUI.

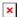

### **WAN**

The **WAN** section displays WAN network interfaces currently existing on this device.

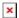

From here you can turn the interfaces, enable/disable interface's failover, create interfaces, change their priority\* or enter an interface's configuration page.

\* You can change the priority by dragging and dropping an interface to another position. Moving an interface changes its metric value in the configuration file. Interfaces that are higher on the list have greater priority.

If you hover mouse over the question mark 🗷 global IPv6 addresses and IPv6 prefix delegation will be displayed.

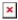

# **Interface configuration**

This section provides information on **network interface configuration**. There are 1 main types of interfaces on the device:

#### Ethernet WAN

Different types of interfaces can be configured under different protocols:

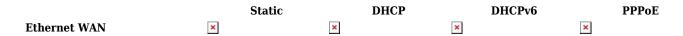

To begin configuring an interface, click the 'Edit' button on the right side of the interface:

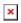

## **General Setup**

The **General Setup** section is used to configure the protocol of an interface and all the different parameters that go along with each protocol. If **None** protocol is chosen, all other interface settings will be ignored. The following sections are different for each protocol.

#### **General Settings: Static**

The **static** protocol uses a predefined manual configuration instead of obtaining parameters automatically via a DHCP lease.

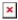

Field Value Description

Enable on | off; default: on Enable interface.

The IPv4 address interface of this interface. An IP address identifies a device on a network and allows it to communicate IPv4 address ip4; default: **none** 

with other devices.

netmask; default: **255.255.25** IPv4 netmask

The IPv4 netmask of this interface. A **netmask** is used to define how "large" a network is by specifying which part of the IP address denotes the network and which part denotes a

device.

IPv4 gateway ip4; default: none

The IPv4 gateway address used by this interface. An interface's default gateway is the default address through

which all outgoing traffic is directed.

DNS servers ip4; default: **none** 

The IPv4 broadcast address used by this interface. IP

broadcasts are used by BOOTP and DHCP clients to find and

send requests to their respective servers.

ip4; default: none

DNS server addresses that this interface will use. If left empty, DNS servers are assigned automatically. To see what DNS servers are currently used, you can check the contents of

the /tmp/resolv.conf.auto file.

**General Settings: DHCP** 

The **DHCP** protocol is used to set up an interface which obtains its configuration parameters automatically via a DHCP lease.

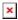

IPv4

broadcast

Field Value **Description** 

Enable on | off; default: **on** Enable interface.

Hostname to send when

string; default: **none** A hostname for this interface used to identify this machine on the DHCP server. requesting DHCP

**General Settings: DHCPv6** 

The **DHCPv6** protocol is used to set up an IPv6 interface which obtains its configuration parameters automatically via a DHCP lease.

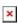

Field Value **Description** 

Enable on | off; default: **on** Enable interface.

**General Settings: PPPoE** 

The **PPPoE** protocol is used to set up a PPP (Point-to-Point Protocol) connection over the Ethernet port.

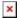

| Field               | Value                           | Description                                                                                                    |
|---------------------|---------------------------------|----------------------------------------------------------------------------------------------------|
| Enable              | on   off; default: <b>on</b>    | Enable interface.                                                                                                    |
| PAP/CHAP username   | string; default: <b>none</b>    | Username used in PAP/CHAP authentication.                                                                                                    |
| PAP/CHAP password   | string; default: <b>none</b>    | Password used in PAP/CHAP authentication.                                                                                                    |
| Access Concentrator | string; default:<br><b>none</b> | The Access Concentrator to connect to. ISPs used Access Concentrators to route their PPPoE connections. Usually, the settings are received automatically, however in some cases it is required to specify the name for an Access Concentrator. Leave empty to detect Access Concentrators automatically. |
| Service name        | string; default: <b>none</b>    | The Service Name to connect to. Leave empty to detect Service name automatically.                                                                                                    |

#### **Multi-APN**

RUT142 supports Multiple PDN feature in order to establish connections to multiple mobile networks using a single SIM card. You can find a configuration example <a href="here">here</a>.

## **IPv6 Settings**

The **IPv6 Settings** section is used to set up some of the more specific and less frequently used interface parameters. This section is different for each protocol.

**IPv6 Settings: Static** 

**Advanced Settings** information for **Static** protocol is provided in the table below.

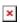

| Field                        | Value                                                                         | Description                                                                                                    |
|------------------------------|-------------------------------------------------------------------------------|----------------------------------------------------------------------------------------------------|
| Delegate IPv6<br>prefixes    | off   on; default: <b>on</b>                                                  | Enable downstream delegation of IPv6 prefixes available on this interface.                                              |
| IPv6<br>assignment<br>length | Disabled   64   Custom; default: <b>Disabled</b>                              | A metric specifies the priority of the gateway. The lower the metric, the higher the priority (0 for highest priority). |
| IPv6 address                 | IPv6 addresses with or without mask prefix are accepted; default: <b>none</b> | Assigns an IPv6 address for this interface. CIDR notation: address/prefix.                                              |

| IPv6 gateway       | IPv6 addresses are accepted.<br>E.g. ::0000:8a2e:0370:7334; default: <b>none</b>           | IPv6 default gateway.                                                                                                    |
|--------------------|--------------------------------------------------------------------------------------------|----------------------------------------------------------------------------------------------------|
| IPv6 routed prefix | IPv6 addresses with mask prefix are accepted E.g ::1/128; default: <b>none</b>             | Public prefix routed to this device for distribution to clients.                                                                                                    |
| IPv6 suffix        | Allowed values: "eui64", "random", fixed value like "::1" or "::1:2"; default: <b>none</b> | Optional. Allowed values: 'eui64', 'random', fixed value like '::1' or '::1:2'. When IPv6 prefix (like 'a:b:c:d::') is received from a delegating server, use the suffix (like '::1') to form the IPv6 address ('a:b:c:d::1') for the interface. |

**IPv6 Settings: DHCPv6** 

**Advanced Settings** information for **DHCPv6** protocol is provided in the table below.

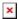

| Field                         | Value                                                                  | Description                                                                                                    |
|-------------------------------|------------------------------------------------------------------------|----------------------------------------------------------------------------------------------------|
| Delegate IPv6 prefixes        | off   on; default: $\mathbf{on}$                                       | Enable downstream delegation of IPv6 prefixes available on this interface.                                                                                 |
| Request IPv6-address          | try   force   disabled;<br>default: <b>try</b>                         | Defines the behaviour for requesting an address.                                                                                                    |
| Request IPv6-prefix of length | integer [064]  <br>Automatic   disabled ;<br>default: <b>Automatic</b> | Defines how this will request a IPv6 ULA-Prefix length. If set to 'disabled' the interface will obtain a single IPv6 address without a subnet for routing. |

**IPv6 Settings: PPPoE** 

Advanced Settings information for PPPoE protocol is provided in the table below.

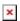

| Field                     | Value                                                       | Description                                                                |
|---------------------------|-------------------------------------------------------------|----------------------------------------------------------------------------|
| Delegate IPv6<br>prefixes | off   on; default: $\mathbf{on}$                            | Enable downstream delegation of IPv6 prefixes available on this interface. |
| Obtain IPv6 address       | Automatic   Disabled  <br>Manual; default: <b>Automatic</b> | Defines behaviour for obtaining an IPv6 address.                           |

# **Advanced Settings**

The **Advanced Settings** section is used to set up some of the more specific and less frequently used interface parameters. This section is different for each protocol.

Advanced Settings information for Static protocol is provided in the table below.

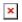

| Field                 | Value                                        | Description                                                                                                    |
|-----------------------|----------------------------------------------|----------------------------------------------------------------------------------------------------|
| Force link            | off   on; default: <b>on</b>                 | Specifies whether interface settings (IP, route, gateway) are assigned to the interface regardless of the link being active or only after the link has become active.                                                                                                    |
| Use gateway<br>metric | integer; default: 3                          | A metric specifies the priority of the gateway. The lower<br>the metric, the higher the priority (0 for highest priority).                                                                                                    |
| Override MAC address  | mac; default: <b>none</b>                    | When set, uses a user-defined MAC address for the interface instead of the default one.                                                                                                    |
| Override MTU          | integer [19200];<br>default: <b>none</b>     | Changes the interface's allowed maximum transmission unit (MTU) size. It is the largest size of a protocol data unit (PDU) that can be transmitted in a single network layer transaction.  • Note: Interface(s): have mtu lower than 1280 it will make all interfaces on same physical interface no longer support IPv4.  • Note: Interface(s): have mtu lower than 576 it will make all interfaces on same physical interface no longer support DHCP. |
| IP4 table             | integer [099999999];<br>default: <b>none</b> | ID of the routing table in <u>Routing tables</u> page.                                                                                                    |

**Advanced Settings: DHCP** 

Advanced Settings information for DHCP protocol is provided in the table below.

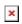

| Field                  | Value                         | Description                                                                                                    |
|------------------------|-------------------------------|----------------------------------------------------------------------------------------------------|
| Force link             | off   on; default: <b>off</b> | Specifies whether interface settings (IP, route, gateway) are assigned to the interface regardless of the link being active or only after the link has become active. |
| Use broadcast flag     | off   on; default: <b>off</b> | Required for certain ISPs. For example, Charter with DOCSIS 3.                                                                                                    |
| Use default gateway    | off   on; default: <b>on</b>  | When checked, creates a default route for the interface.                                                                                                    |
| Use gateway metric     | integer; default: <b>none</b> | A metric specifies the priority of the gateway. The lower the metric, the higher the priority (0 for highest priority).                                               |
| Use custom DNS servers | ip4; default: <b>none</b>     | Specifies custom DNS servers. If left empty, DNS servers advertised by peer are used.                                                                                 |

| Client ID to send<br>when requesting<br>DHCP    | string; default: <b>none</b>                 | Client ID which will be sent when requesting a DHCP lease.                                                                                                    |
|-------------------------------------------------|----------------------------------------------|----------------------------------------------------------------------------------------------------|
| Vendor Class to<br>send when<br>requesting DHCP | string; default: <b>none</b>                 | Vendor class which will be sent when requesting a DHCP lease.                                                                                                    |
| Override MAC address                            | mac; default: <b>none</b>                    | When set, uses a user-defined MAC address for the interface instead of the default one.                                                                                                    |
| Override MTU                                    | integer [19200];<br>default: <b>none</b>     | Changes the interfaces allowed maximum transmission unit (MTU) size. It is the largest size of a protocol data unit (PDU) that can be transmitted in a single network layer transaction.  • Note: Interface(s): have mtu lower than 1280 it will make all interfaces on same physical interface no longer support IPv4.  • Note: Interface(s): have mtu lower than 576 it will make all interfaces on same physical interface no longer support DHCP. |
| IP4 table                                       | integer [099999999];<br>default: <b>none</b> | ID of the routing table in <u>Routing tables</u> page.                                                                                                    |
|                                                 |                                              |                                                                                                    |

**Advanced Settings: DHCPv6** 

 ${\bf Advanced~Settings}~{\bf information~for~DHCPv6}~{\bf protocol~is~provided~in~the~table~below}.$ 

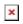

| Field                                        | Value                         | Description                                                                                                    |
|----------------------------------------------|-------------------------------|----------------------------------------------------------------------------------------------------|
| Force link                                   | off   on; default: <b>off</b> | Specifies whether interface settings (IP, route, gateway) are assigned to the interface regardless of the link being active or only after the link has become active. |
| Use default<br>gateway                       | off   on; default: <b>on</b>  | When checked, creates a default route for the interface.                                                                                                    |
| Use gateway metric                           | integer; default: 2           | The configuration by default generates a routing table entry. In this field you can alter the metric of that entry. Lower metric means higher priority.               |
| Use custom DNS servers                       | ip4; default: <b>none</b>     | Specifies custom DNS servers. If left empty, DNS servers advertised by peer are used.                                                                                 |
| Client ID to send<br>when requesting<br>DHCP | string; default: <b>none</b>  | Client ID which will be sent when requesting a DHCP lease.                                                                                                    |
| Override MAC address                         | mac; default: <b>none</b>     | When set, uses a user-defined MAC address for the interface instead of the default one.                                                                               |

| Override MTU | integer [19200];<br>default: <b>none</b> | Changes the interface's allowed maximum transmission unit (MTU) size. It is the largest size of a protocol data unit (PDU) that can be transmitted in a single network layer transaction.  • Note: Interface(s): have mtu lower than 1280 it will make all interfaces on same physical interface no longer support IPv4.  • Note: Interface(s): have mtu lower than 576 it will make all interfaces on same physical interface no longer support DHCP. |
|--------------|------------------------------------------|----------------------------------------------------------------------------------------------------|
| IP6 table    | integer [02^46];<br>default: <b>none</b> | ID of the routing table in <u>Routing tables</u> page.                                                                                                    |

Advanced Settings: PPPoE

 ${\bf Advanced\ Settings}\ {\bf information\ for\ PPPoE}\ protocol\ is\ provided\ in\ the\ table\ below.$ 

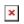

| Field                      | Value                                          | Description                                                                                                    |
|----------------------------|------------------------------------------------|----------------------------------------------------------------------------------------------------|
| Force link                 | off   on; default: <b>off</b>                  | Specifies whether interface settings (IP, route, gateway) are assigned to the interface regardless of the link being active or only after the link has become active. |
| Use default<br>gateway     | off   on; default: $\mathbf{on}$               | When checked, creates a default route for the interface.                                                                                                    |
| Use gateway<br>metric      | integer; default: <b>none</b>                  | A metric specifies the priority of the gateway. The lower the metric, the higher the priority (0 for highest priority).                                               |
| Use custom DNS servers     | ip4; default: <b>none</b>                      | Specifies custom DNS servers. If left empty, DNS servers advertised by peer are used.                                                                                 |
| VLAN tag value             | integer [07]; default: <b>none</b>             | VLAN tag value.                                                                                                    |
| VLAN priority              | integer [04095]; default: <b>none</b>          | VLAN priority.                                                                                                    |
| LCP echo failure threshold | integer; default: <b>none</b>                  | Presumes peer to be dead after given amount of LCP echo failures. Leave it at 0 to ignore failures.                                                                   |
| LCP echo interval          | integer; default: <b>none</b>                  | Sends LCP echo requests at the given interval in seconds. This function is only effective in conjunction with failure threshold.                                      |
| Host-Uniq tag<br>content   | raw hex-encoded bytes;<br>default: <b>none</b> | Leave empty unless your ISP require this.                                                                                                    |
| Inactivity timeout         | mac; default: <b>none</b>                      | Close inactive connection after the given amount of seconds. Leave it at 0 to persist connection.                                                                     |
| Override MTU               | integer [11500]; default: <b>none</b>          | Maximum Transmission Unit (MTU) - specifies the largest possible size of a data packet.                                                                               |
| IP4 table                  | integer [099999999];<br>default: <b>none</b>   | ID of the routing table in Routing tables page.                                                                                                    |

## **Physical Settings**

The **Physical Settings** section is used to create associations with physical interfaces and bridge network interfaces.

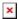

| Field            | Value                                                 | Description                                                                 |
|------------------|-------------------------------------------------------|-----------------------------------------------------------------------------|
| Bridge interface | es off   <b>on</b> ; default: <b>off</b>              | Bridges physical interfaces specified in this configuration.                |
| Interface        | network interface(s); default: wan physical interface | Ties this network interface to physical device interfaces such as Ethernet. |

### **Firewall Settings**

The **Firewall Settings** section is used to specify to which firewall zone if any this interface belongs. Assigning an interface to a zone may provide easier configuration of firewall rules. For example, instead of configuring separate rules for each WAN interface, you can add all WAN interfaces into a single firewall zone and make the rule apply to that zone instead.

More firewall zone settings can be configured from the Network  $\rightarrow$  Firewall  $\rightarrow$  General Settings  $\rightarrow$  Zones section.

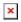

| Field                         | Value                               | Description                                            |
|-------------------------------|-------------------------------------|--------------------------------------------------------|
| Create / Assign firewall-zone | firewall zone; default: <b>none</b> | Assigns this interface to the specified firewall zone. |